# Notes on Creating Websites

Media 9

# How do websites tell a story?

- Find 5 websites
  - Appropriate content only
  - Write down the URL
  - Write down the Website's Title
  - Describe the story that the website is describing
  - Additionally, did the website inspire you or change your opinion about the topic?

### Example

URL: <a href="https://www.catsthemusical.com/">https://www.catsthemusical.com/</a>

Website Title: Cats

 The story is about the musical cats. It has one of the iconic images from the Broadway musical. The colours are only yellow, white and black which emphasized the title CATS.

• It inspires me to watch the movie many times over as it is one of my favourite musicals.

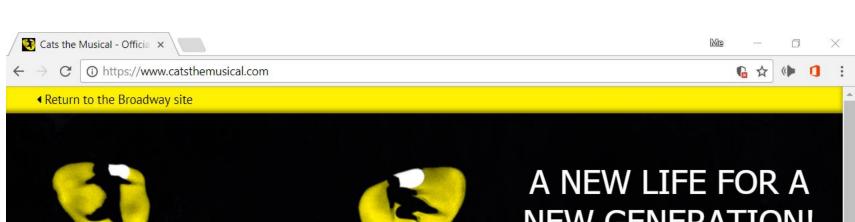

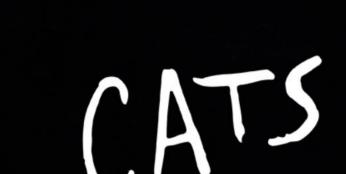

**NEW GENERATION!** 

Productions around the world CATS ON TOUR **BROADWAY** 

**JAPAN** 

**ABOUT CATS** ▶ PERFORM CATS ▶ ALL PRODUCTIONS >

© TM RUG 1981 | Terms & Conditions

# Designing Websites from Scratch

We will be opening the web design program

It is called BBEdit 11 the logo looks like this

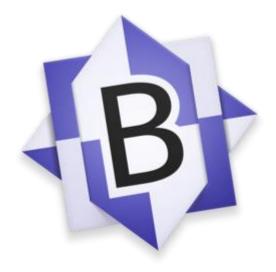

# Creating a website from scratch

 We will follow the video and create a website using the program mentioned on the previous slide.

 Each person will need to create a website containing all your work that you have done this semester for Media.

# Code academy

- Link: <a href="https://www.codecademy.com/courses/websi">https://www.codecademy.com/courses/websi</a>
- Sign up for it so that it tracks your progress
- Run through the lessons

tes-r-fun/0/1#

 As you complete each step take a screen shot and show it to me before the end of the block to get marks